#### **Measurement tool and its inconsistent behaviour**

*2016-10-04 07:46 AM - Saber Razmjooei*

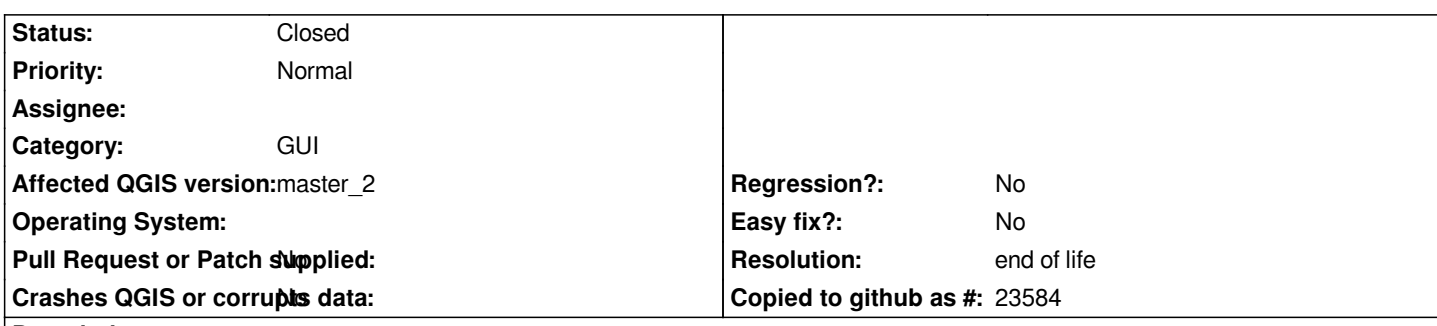

# **Description**

*Measurement tools dialog window appears randomly (and sometimes not so random) when using other tools. Here is an example to replicate this bug:*

- *1- Open QGIS*
- *2- Add a vector*
- *3- Activate the measurement tool*
- *4- Use the tool to measure length*
- *5- right-click to finish the measurement and close the window*
- *6- Toggle editing your vector*
- *7- Add a new feature in your vector*
- *8- Toggle back editing and save or reject the changes*
- *9- The measurement tool will pop up*

*QGIS should remember the last state of the tool and not try to reinstate the last active tool before editing.*

### **History**

### **#1 - 2017-05-01 01:03 AM - Giovanni Manghi**

- *Easy fix? set to No*
- *Regression? set to No*

### **#2 - 2019-03-09 03:51 PM - Giovanni Manghi**

- *Resolution set to end of life*
- *Status changed from Open to Closed*

## **End of life notice: QGIS 2.18 LTR**

#### **Source:**

*http://blog.qgis.org/2019/03/09/end-of-life-notice-qgis-2-18-ltr/*